## **PANDUAN PAYMENT QUINOS POS SYSTEM**

- 1. Klik Table yang mau payment
- 2. Klik Discount jika ada Discount lalu pilih Discountnya
- 3. Klik Print untuk Print Bill ( Bill akan otomatis tercetak di printer Receipt )
- 4. Klik Pay untuk bayar
- 5. Pilih Tipe Pembayaran ( Jika bayar Cash )
- 6. Masukkan Nilai Pembayaran
- 7. Klik Ok ( Receipt akan otomatis tercetak di printer Receipt )

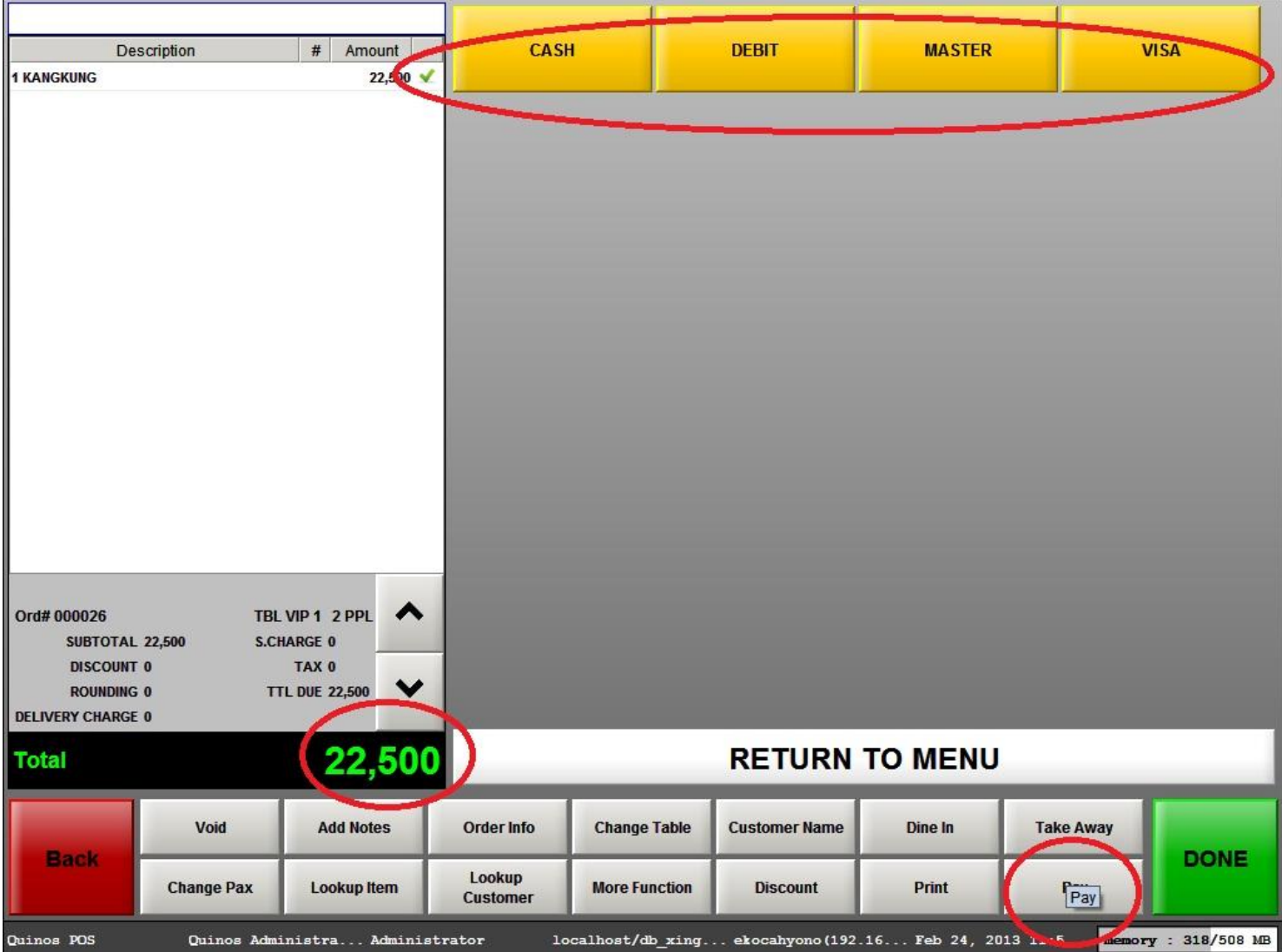

**Gambar 1. Tipe Payment**

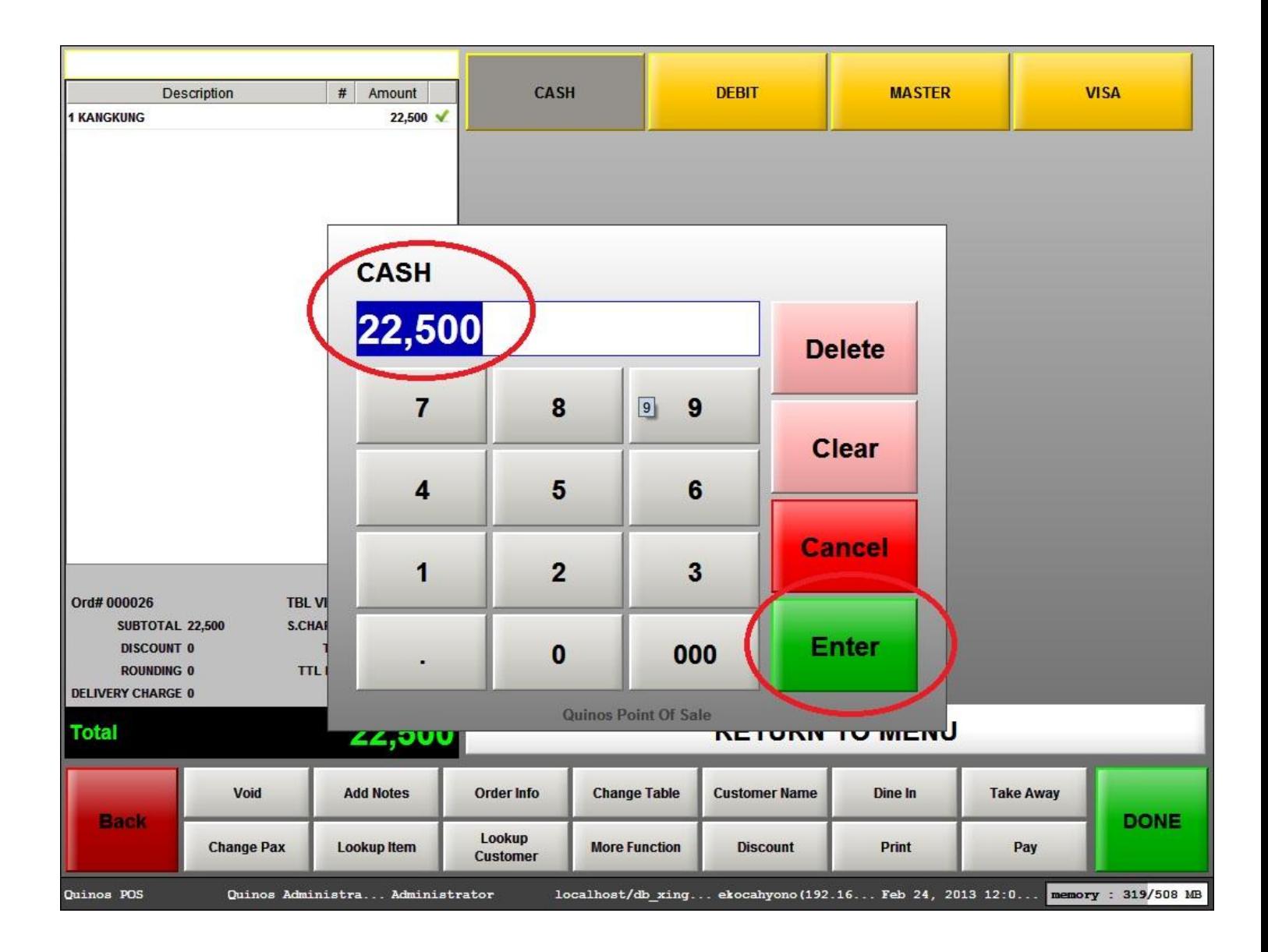

**Gambar 2. Nilai Payment**

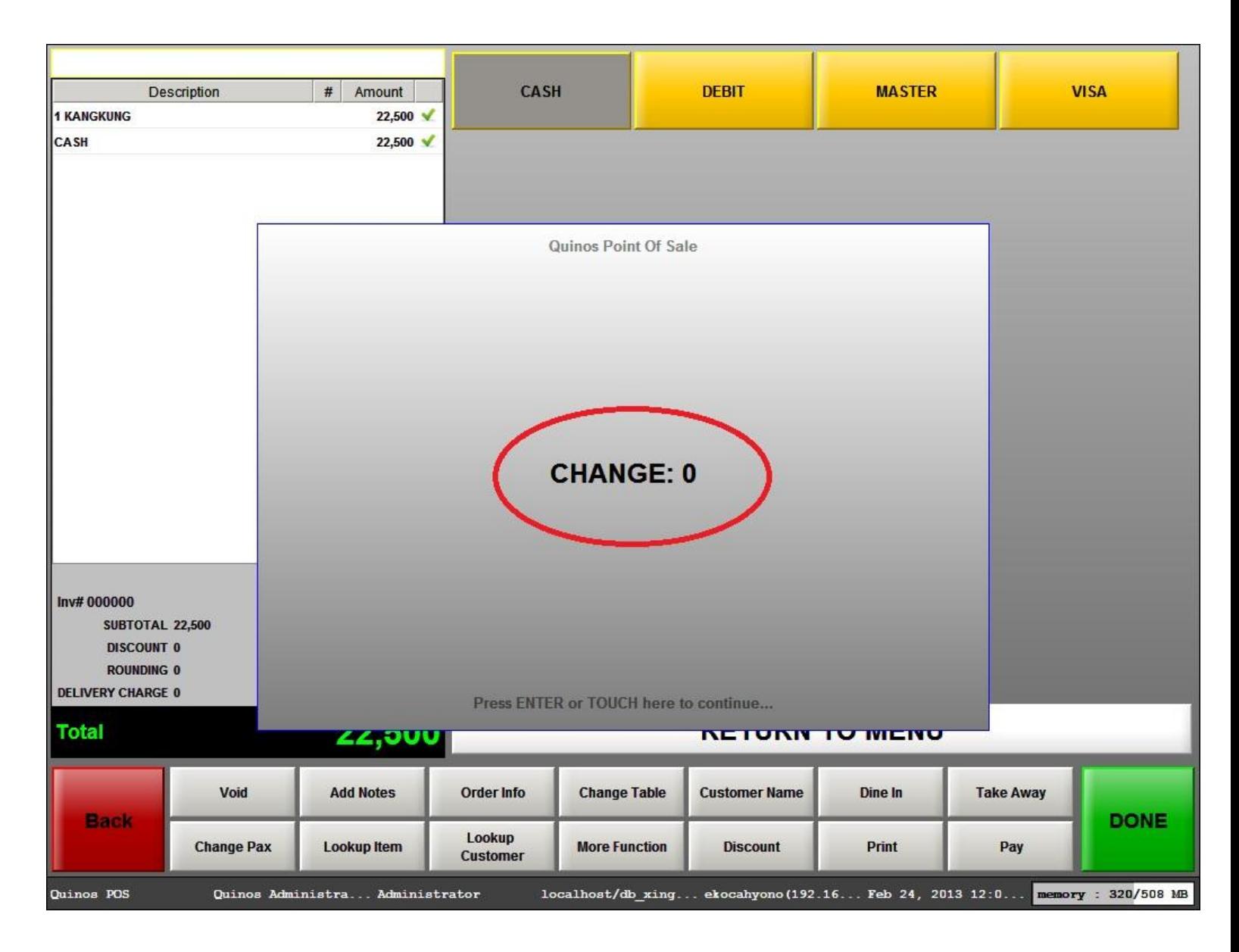

**Gambar 3. Change atau Kembalian**